# Nordictelecom

# Jak probíhá instalace Nordic TV

Instalace Nordic TV je velmi jednoduchá a intuitivní. Zde naleznete detailní přehled toho, jak si Nordic TV doma správně nainstalovat.

# A. Správné nastavení set-top boxu

Set-top box vybalte a umístěte ideálně k vaší televizi. V balení naleznete kromě set-top boxu i ovladač, napájecí kabel pro set-top box, HDMI a ethernetový kabel pro připojení do routeru a televize. Nejprve musíte napárovat ovladač k vašemu set-top boxu. Pro správné napárování, prosím, dodržujte následující postup:

#### 1. Připojení k TV

Propojte set-top box s vaší televizí pomocí HDMI kabelu. HDMI kabel přenáší zvukový i obrazový signál, a není tedy již potřeba televize se set-top boxem propojovat žádným dalším A/V kabelem. Vezměte prosím na vědomí, že při zapojeném HDMI kabelu je A/V výstup deaktivován. Pro zobrazení obrazu ze set-top boxu musí být Vaše televize přepnuta do správného režimu vstupu (HDMI). Volba vstupu může být automatická nebo manuální pomocí dálkového ovladače televize. Podrobnější pokyny naleznete v uživatelském manuálu vaší televize.

#### 2. Připojení k internetu

Ethernetovým kabelem propojte set-top box s LAN portem modemu/routeru Vašeho poskytovatele internetového připojení.

#### 3. Připojení napájení

Zapojte napájecí adaptér do DC vstupu na set-top boxu a poté ho připojte do elektrické sítě (230 V). UPOZORNĚNÍ: Používejte pouze originální napájecí adaptér dodávaný se set-top boxem. Použití jiného než tohoto originálního příslušenství může vést k požáru či poškození set-top boxu.

#### 4. Příprava dálkového ovladače

- 4.1 Nejprve vložte baterie do ovladače. Následně pro správné spárování ovladače vypojte settop box od napájecího adaptéru a zmáčkněte tlačítko "**STANDBY**" (4.1.1). Zatímco držíte tlačítko "**STANDBY**", zapojte set-top box do napájení připojením napájejícího adaptéru do elektrické zásuvky. Po zapojení adaptéru začne žlutozeleně blikat LED dioda (4.1.2), tlačítko "STANDBY" stále držte do doby, než se rozsvítí červená LED dioda.
- 4.2 Po rozsvícení červené diody namiřte ovladač směrem na set-top box, stiskněte na ovladači nejdříve tlačítko "Back" (4.2.1) a poté tlačítko "On/OFF" (4.2.2). Obě tlačítka držte současně přibližně 3-5 sekund.
- 4.3 Následně stiskněte jakékoliv tlačítko na ovladači.

Infografika nastavení set-top boxu na str. 2

#### Jak poznám, že je ovladač úspěšně spárovaný?

To, že je ovladač napárován je možné ověřit tím, že při zmáčknutí tlačítka problikne na set-top boxu LED světlo a ovladač reaguje na vaše pokyny. V případě, že by ovladač přestal fungovat (nebyl správně spárován), lze postup znovu opakovat s tím, že zařízení vypojíte ze zásuvky a začnete od bodu č. 3. Pokud ovladač nereaguje správně nebo vůbec a již jste zadali párovací PIN kód, nebojte se, spárování ovladače se set-top boxem nemá dopad na nastavení služby, kód již nebudete muset znovu zadávat.

# Nordictelecom

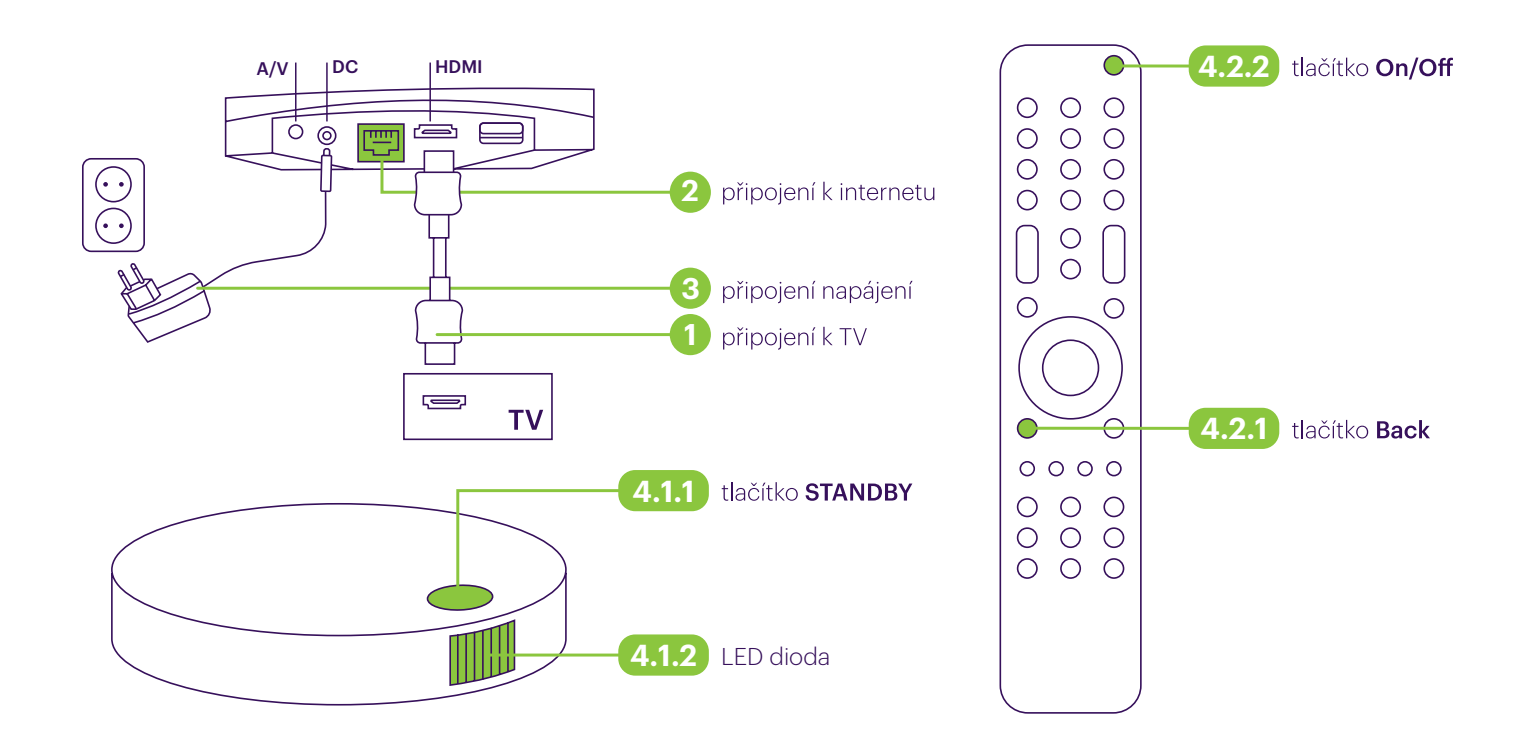

# B. Možnosti instalace

# Připojení obrazového a zvukového signálu

Pokud vaše TV nemá HDMI konektor, můžete set-top box propojit s TV pomocí A/V kabelu.

# Zapojení domácího kina či HiFi

- 1. Pokud máte domácí kino či HiFi s HDMI vstupem, propojte set-top box s vaším domácím kinem pomocí HDMI kabelu a HDMI výstup domácího kina s TV pomocí dalšího HDMI kabelu.
- 2. Pokud máte domácí kino či HiFi bez HDMI vstupu, propojte set-top box s vaší TV pomocí HDMI kabelu a poté propojte domácí kino či HiFi s TV pomocí S/PDIF či optického TOSLINK kabelu (podle toho, jaký typ konektoru je na Vašem zařízení k dispozici). Vezměte prosím na vědomí, že zvolený typ zapojení může vyžadovat přenastavení Vaší TV tak, aby mohl být digitální výstup z TV správně přenášen do dalšího zařízení. Případně můžete optickým Mini-Toslink kabelem propojit A/V konektor set-top boxu s jedním z optických vstupů Vašeho domácího kina.
- 3. Pro připojení analogového zvukového zařízení propojte A/V konektor set-top boxu s Vaším zvukovým zařízením pomocí 3,5mm jack – 2xRCA kabelem.

UPOZORNĚNÍ: Balení set-top boxu obsahuje 1x napájecí adaptér, 1x HDMI kabel a 1x ethernetový kabel.

# C. Umístění

Set-top box nikdy neumisťujte poblíž jekéhokoli zdroje tepla, jako jsou např. i jiná elektronická zařízení. Takové umístění může způsobit snížení životnosti, neopravitelné poškození či poruchy set-top boxu. Zařízení lze používat při teplotě okolí pod 40° C. Ujistěte se, že je v okolí set-top boxu dostatečný prostor umožňující cirkulaci vzduchu.

Set-top box je navržen tak, aby stál na vodorovném povrchu. Může být také připevněn na zeď pomocí zdířek na spodní straně zařízení.

Ujistěte se prosím, že mezi přední stranou set-top boxu a dálkovým ovladačem je přímý výhled. Moderní ploché TV a nízkoenergetické žárovky vyzařují světlo, které může v některých případech ovlivňovat infračervený signál z dálkového ovladače.

Pokud dálkový ovladač nefunguje správně, zkuste změnit umístění set-top boxu vůči dálkovému ovladači.

# tordic<sup>telecom</sup>

# D. Arris VIP4302 přehled

To, že je ovladač napárován je možné ověřit tím, že při zmáčknutí tlačítka problikne na set-top boxu LED světlo a ovladač reaguje na Vaše pokyny. V případě, že by ovladač přestal fungovat (nebyl správně spárován), lze postup znovu opakovat s tím, že zařízení vypojíte ze zásuvky a začnete od bodu č. 3. Pokud ovladač nereaguje správně nebo vůbec a již jste zadali párovací kód, nebojte se, spárování ovladače se set-top boxem nemá dopad na nastavení služby, kód již nebudete muset znovu zadávat.

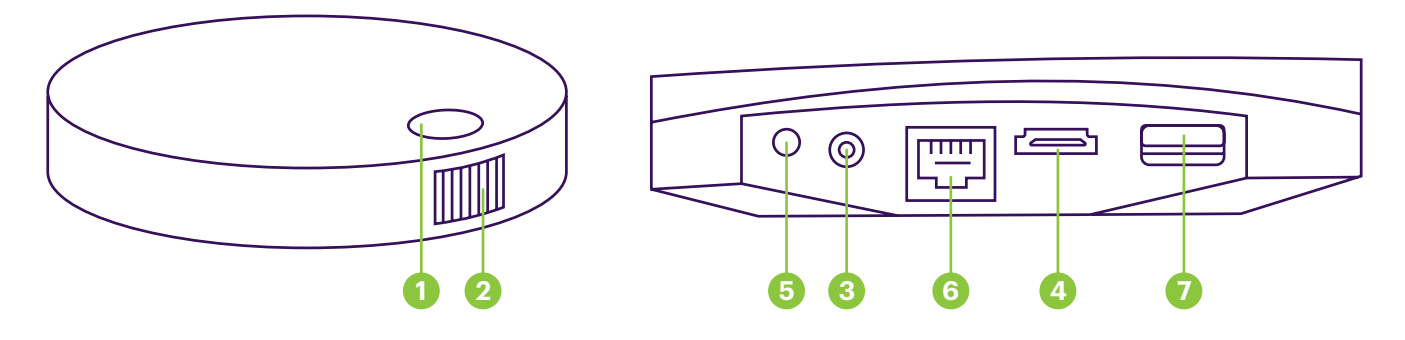

# Přední strana

# 1. TLAČÍTKO POHOTOVOSTNÍHO REŽIMU "STANDBY"

Stiskněte pro přepnutí mezi aktivním a pohotovostním režimem.

#### 2. INDIKÁTOR STAVU (LED dioda)

červená – set-top box je v pohotovostním režimu žlutá – set-top box se zapíná zelená – set-top box je připraven k použití blikající zelená – set-top box přijímá signál z dálkového ovladače nebo klávesnice

#### Zadní strana

#### 3. NAPÁJENÍ

Pro připojení napájecího adaptéru, který je součástí balení.

#### 4. HDMI

Pro připojení k TV pomocí HDMI kabelu.

# 5. A/V (audio/video) & Mini-Toslink

Pro připojení k TV nebo domácímu kinu. Použijte jen v případě, kdy vaše TV nemá HDMI konektor nebo pokud chcete připojit domácí kino pomocí Mini-Toslink kabelu.

Vezměte prosím na vědomí, že při zapojeném HDMI kabelu je A/V výstup deaktivován.

# 6. ETHERNET

Pro připojení k internetu.

#### 7. USB

Pro připojení externího zařízení dle instrukcí od Vašeho poskytovatele služeb.

# E. Nastavení a aktivace služby Nordic TV

- Po zapnutí set-top boxu budete vyzváni k zadání párovacího PIN kódu, který jste obdrželi e-mailem po své objednávce.
- Zadáním párovacího PIN kódu je vaše služba aktivována.
- Po úspěšné aktivaci vám zašleme přihlašovací údaje do uživatelského rozhraní Nordic TV, kam se můžete přihlásit i na ostatních vámi zvolených zařízeních a spravovat jejich počet. Do uživatelského rozhraní se můžete dostat přímo z našeho webu kliknutím na "Nordic TV přehrávání" v záložce "Televize" v horním menu na hlavní stránce našeho webu. Případně si můžete na svá mobilní zařízení stáhnout aplikaci Nordic TV.
- Nordic TV můžete využívat s jakýmkoliv vhodným druhem internetového připojení. Podrobný návod ke službě naleznete na stránkách www.nordictelecom.cz v sekci Nordic TV.

# Nordictelecom

©ARRIS Enterprises, Inc. 2016 Všechna práva vyhrazena. Žádná část této publikace nesmí být publikována nebo šířena žádným způsobem a v žádné podobě bez předchozího písemného souhlasu ARRIS Enterprises, Inc. (dále jen "ARRIS"). ARRIS si vyhrazuje právo revidovat tuto publikaci bez povinnosti na tyto revize nebo změny upozornit.

Vyrobeno na základě licence Dolby Laboratories. Dolby, Dolby Audio, Pro Logic a symbol dvojitého D jsou registrované ochranné známky Dolby Laboratories.

Společnost ARRIS poskytuje tuto příručku bez záruky jakéhokoliv druhu. Arris může kdykoli provádět vylepšení v produktech popsaných v této příručce. Arris odmítá odpovědnost za jakoukoli přeloženou verzi instalační příručky vytvořenou provozovatelem a všechny problémy vzniklých v důsledku přeložené instalační příručky, a to jak na straně koncového uživatele, tak právní nebo jiné povahy.

# Informace o Open Source softwaru

Žádost o kopii jakéhokoliv zdrojového kódu, který ARRIS zpřístupnil veřejnosti a který souvisí se softwarem použitým v produktu ARRIS, můžete zaslat na adresu: ARRIS, Software Pedigree Operations, 2450 Walsh Avenue, Santa Clara, CA 95051, USA

Webová stránka společnosti ARRIS opensource.arris.com také obsahuje informace ohledně použití open source softwaru.

# Péče o životní prostředí recyklací

Pokud je produkt ARRIS označen tímto symbolem, nevhazujte tento výrobek do tříděného ani komunálního odpadu, ale odevzdejte ho na místa k tomu určená, tedy do zpětného odběru prodejci nebo k ekologické likvidaci v rámci obce.

Obal výrobku a tento dokument jsou určené k recyklaci.

Provozní teplota okolí 0-40° C při 0-95% nekondenzující vlhkosti.

Napětí 220-240 V AC, 50-60 Hz.

Napájecí adaptér: Tento výrobek třídy III, VIP4302, musí být napájen omezeným zdrojem napájení (LPS) dodávaným spolu s výrobkem. Maximální spotřeba energie 4,5 W.